### **Использование Ipad**

Кутюрье. Март 2011 г.

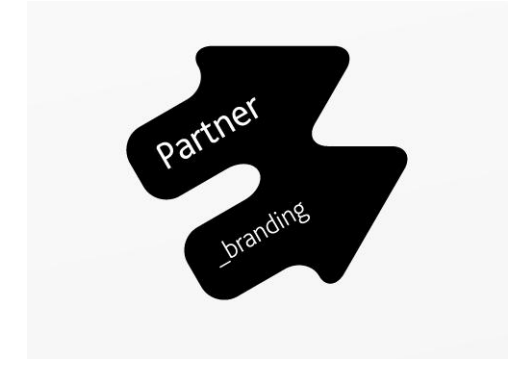

## **Функции Ipad в магазинах «Кутюрье»**

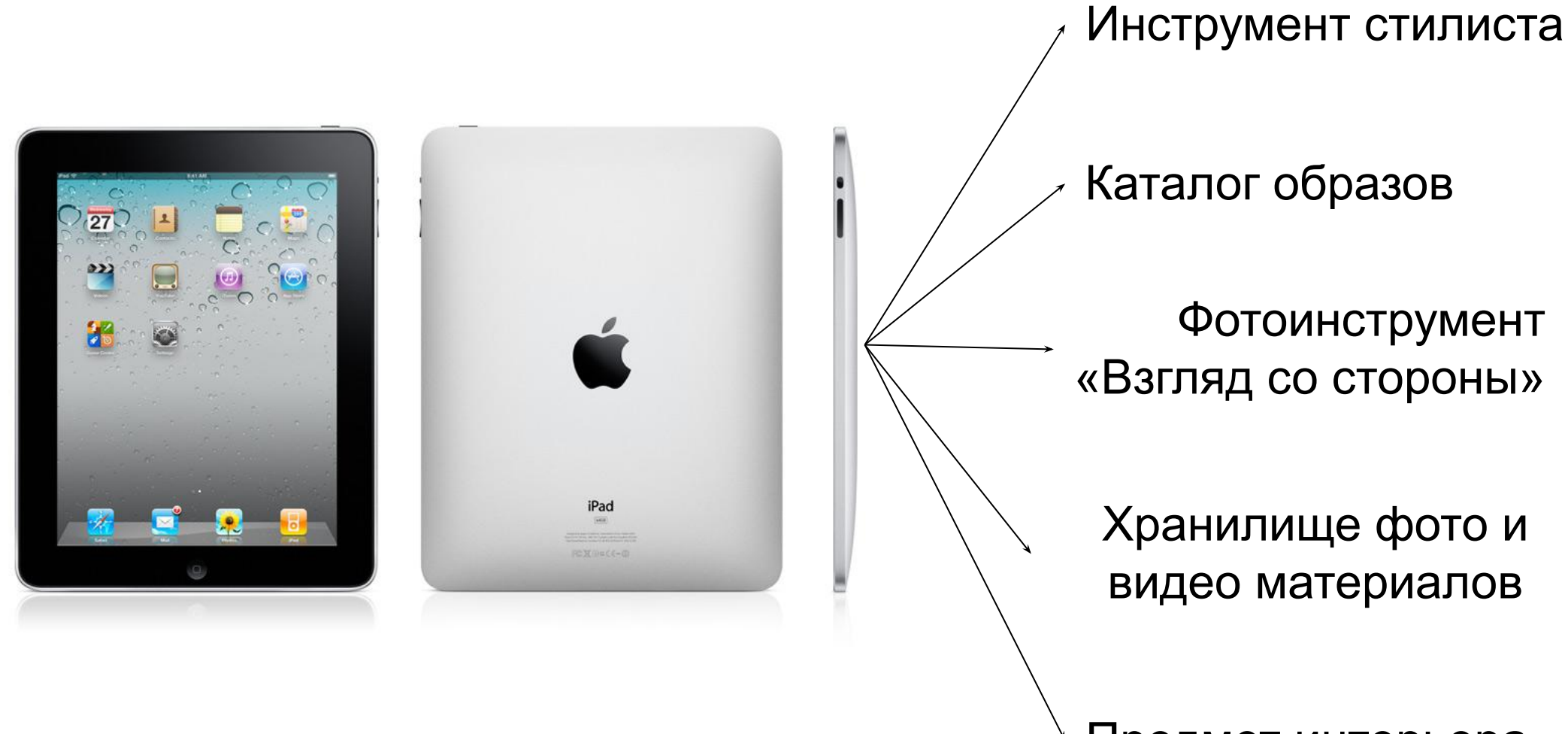

Предмет интерьера

# **Инструмент стилиста**

Хранилище книг и журналов в электронном виде в формате .pdf, про стиль и мужскую моду, для дополнительного обучения и развития стилистов. Всегда можно взять Ipad и полистать журнал!

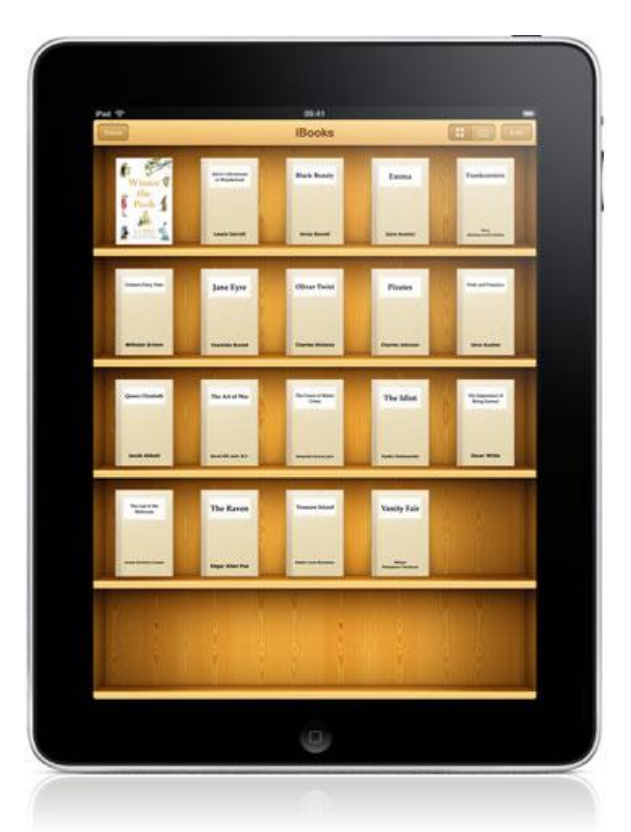

Нашли интересную книгу? Прикоснитесь к ней, чтобы получить дополнительную информацию, почитать отзывы или ознакомиться с отрывком из книги. Можно листать страницы, добавлять закладки, выделять фрагменты, а также увеличивать изображение.

Чтоб открыть книгу или журнал, необходимо зайти в приложение Ibooks. Вы просто касаетесь значка iBooks и появляется ваша книжная полка.

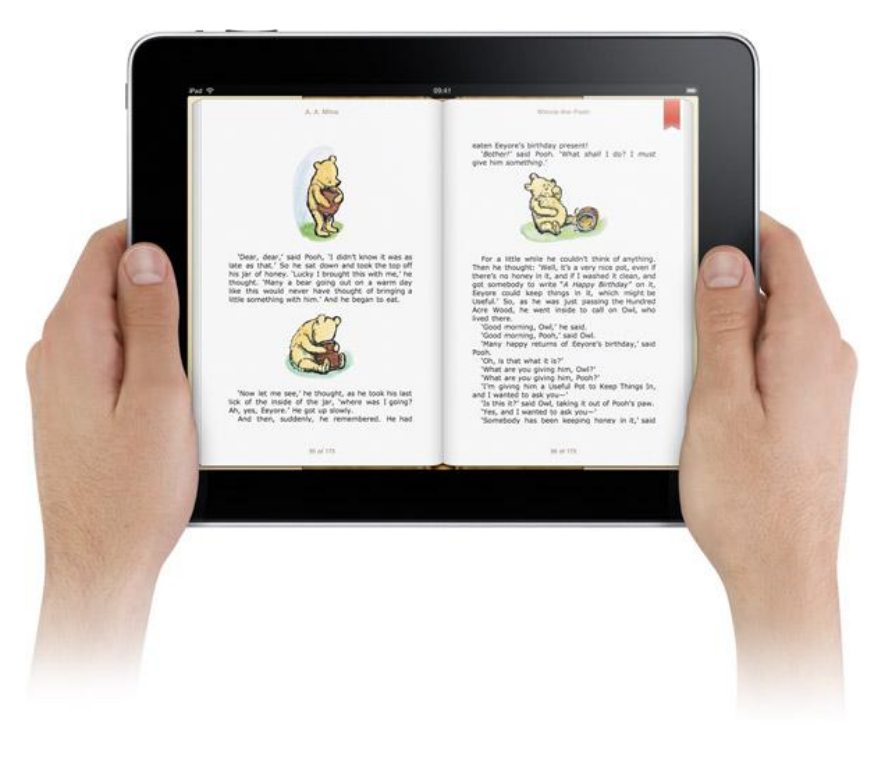

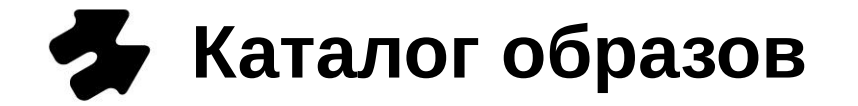

Чтобы клиент мог быстро просмотреть ранее подобранные образы, созданные из представленного в магазине ассортимента.

Все фото разложены по альбомам, распределенные по принципу…ОБСУДИТЬ ВМЕСТЕ… Альбомы отображаются в виде маленьких аккуратных стопок. Чтобы их посмотреть, просто разведите пальцы.

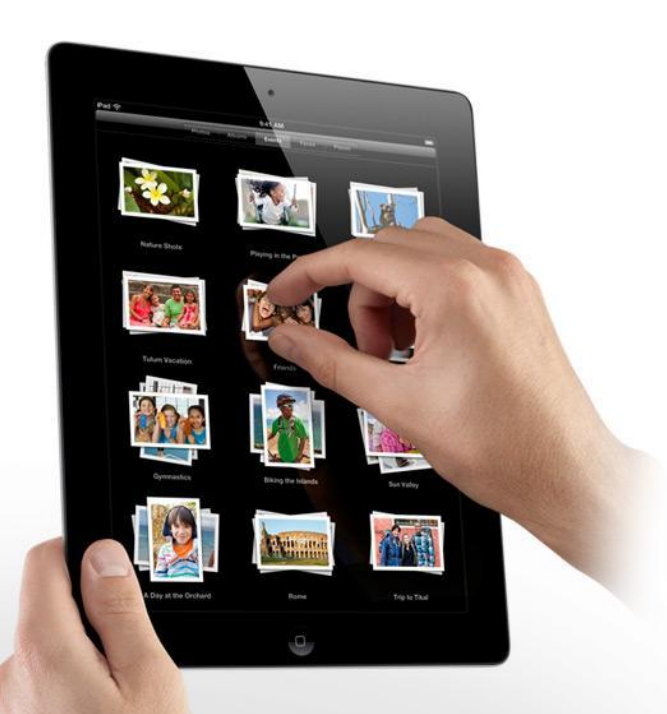

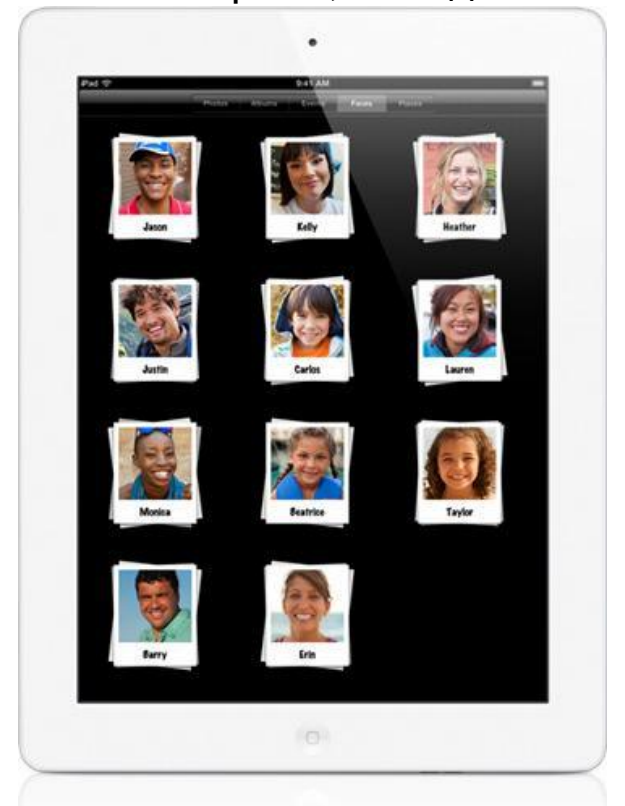

Чтобы просмотреть фото, необходимо открыть программу Photo, выбрать интересующий подкаталог, войти в него и открыть любое фото. Коснитесь стопки, и альбом откроется. Теперь можно прокручивать и миниатюры альбома. Дотроньтесь до экрана, чтобы перейти в полноэкранный режим, или листайте по одной.

### **Ipad как фотоинструмент системы «Взгляд со**   $\mathbf{z}$ **стороны»**

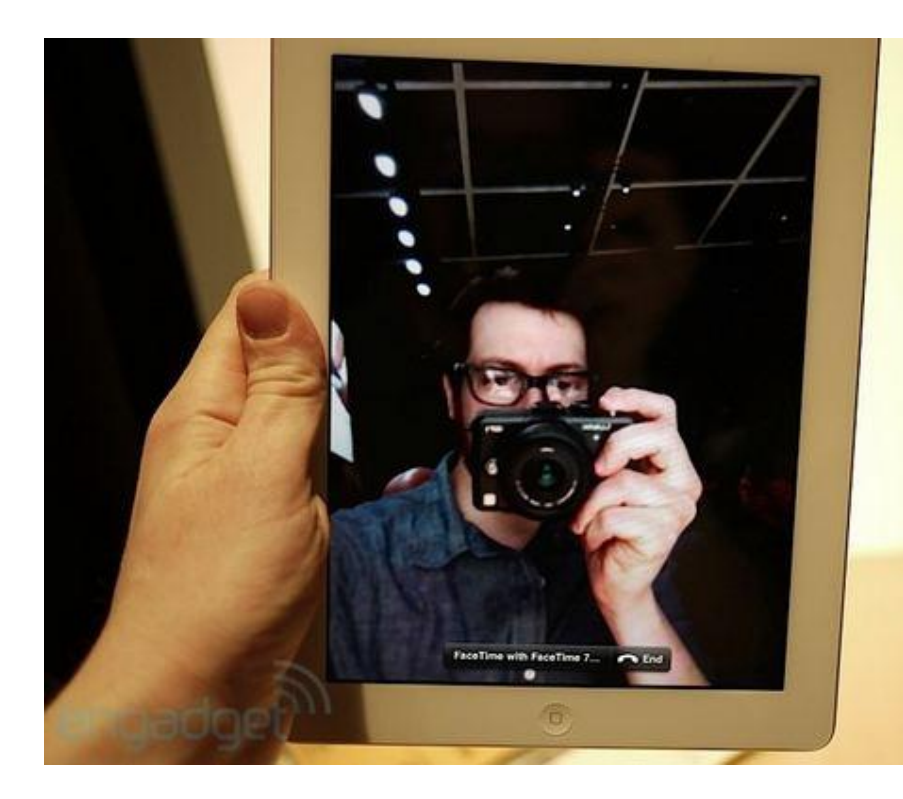

Фотографирование

#### Просмотр фото и отправка их на электронную почту

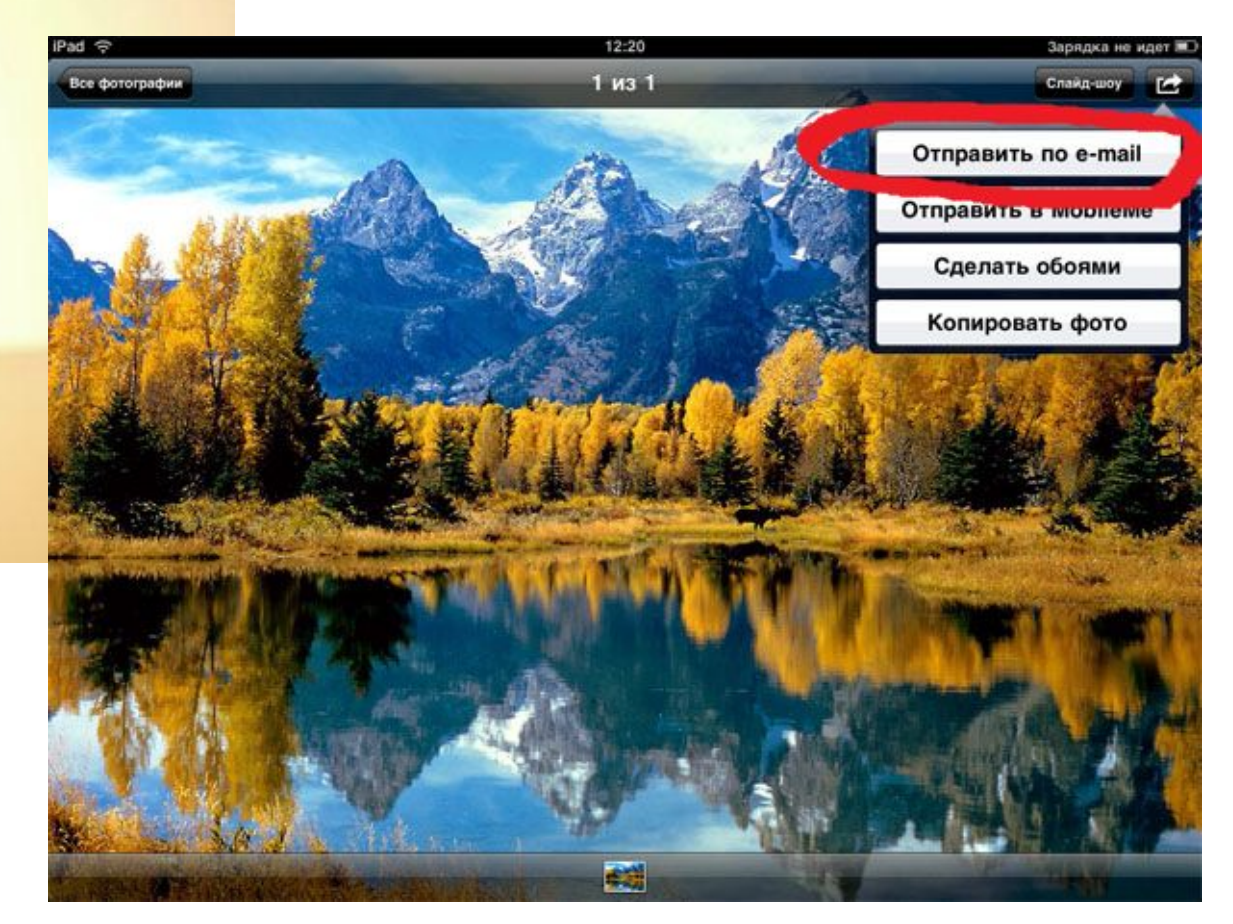

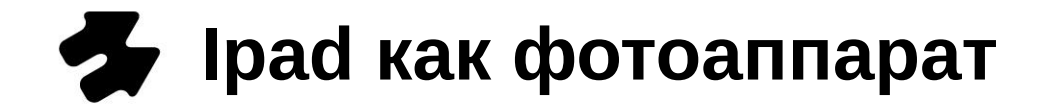

Чтобы сфотографировать, необходимо зайти в приложение Camera.

Фотографии автоматически сохранятся в папку "My Photo"

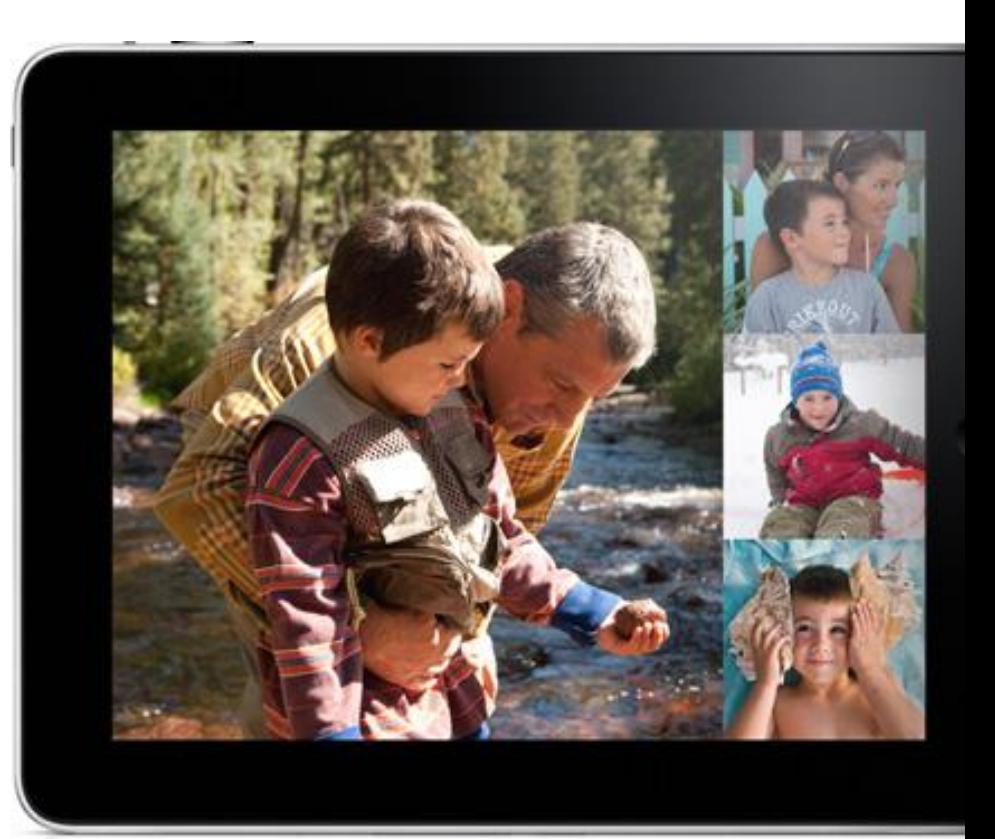

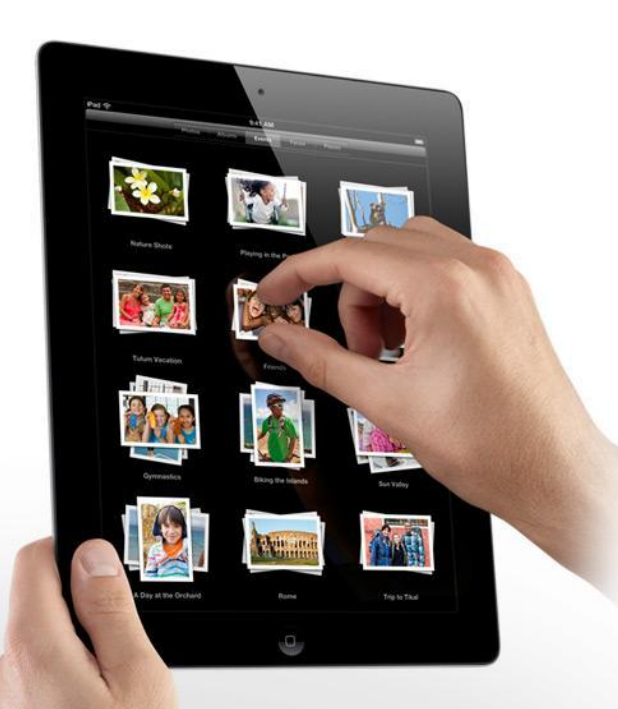

Чтобы просмотреть сделанные фотографии, необходимо зайти в программу *Photo.*

Чтобы пролистать фотографии вперед или назад, необходимо провести по экрану пальцем скользящим движением слева-направо (вперед) или справа-налево (назад).

Повернув экран на 90° изображение на экране так же повернется на 90 °.

## $\rightarrow$  **Отправки фото на e-mail клиента**

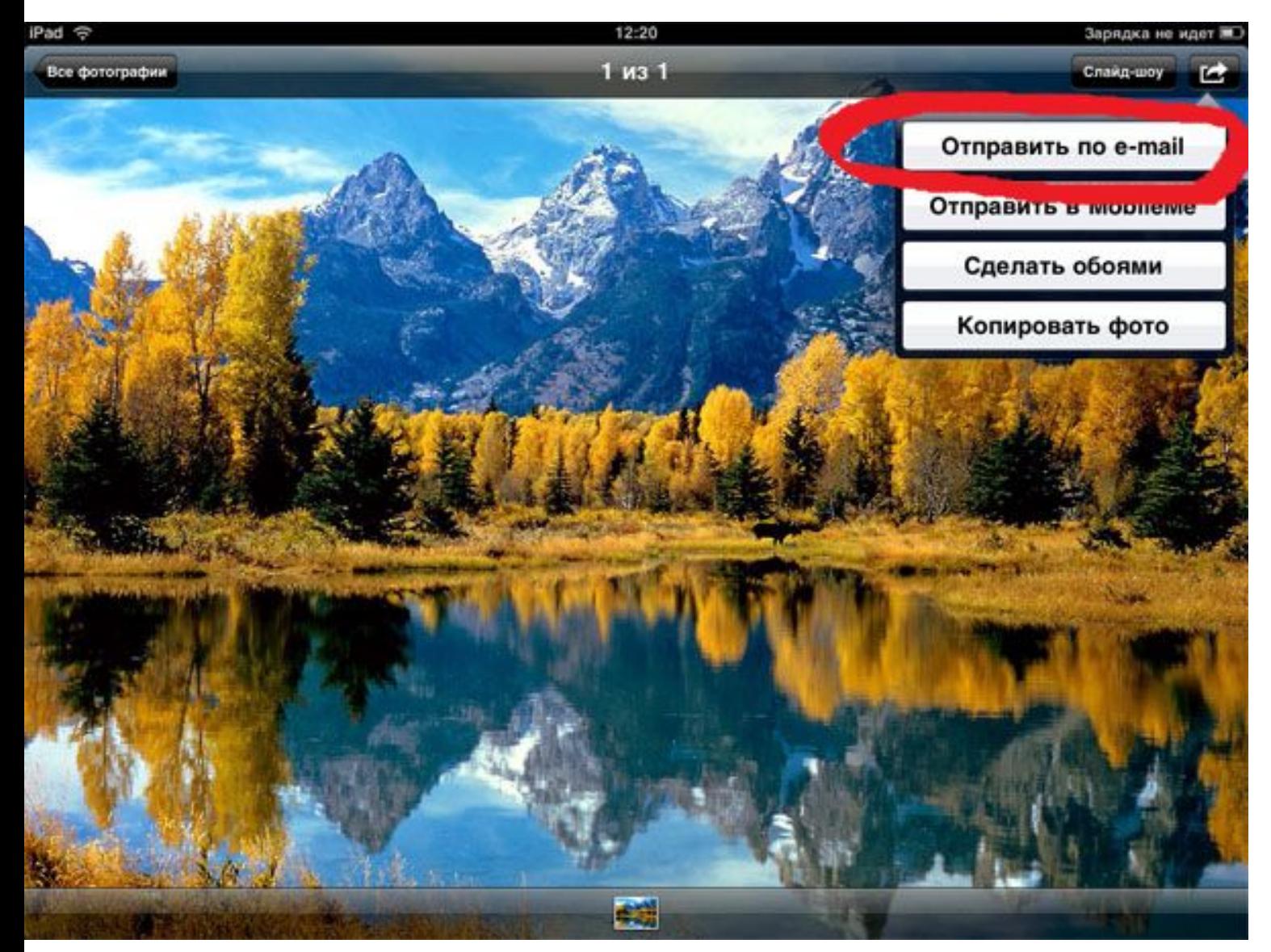

Чтобы отправить фото на e-mail клиента необходимо зайти в программу Photo, выбрать нужную папку, нажать в верхнем меню «отправить на e-mail», выделить нужные фотографии.

Автоматически создастся письмо со вложенными в него фотографиями. Необходимо просто ввести e-mail клиента и нажать кнопку отправить.

Предварительно для всех исходящих писем будет создана подпись с контактами магазинов сети «Кутюрье»

### **Ipad как хранилище фото и видео материалов**

В Ipad можно будет записать различные фото и видео материалы, например, видео-проект «Гармония образа» , которые могут помочь стилистам и клиентам в создании новых образов.

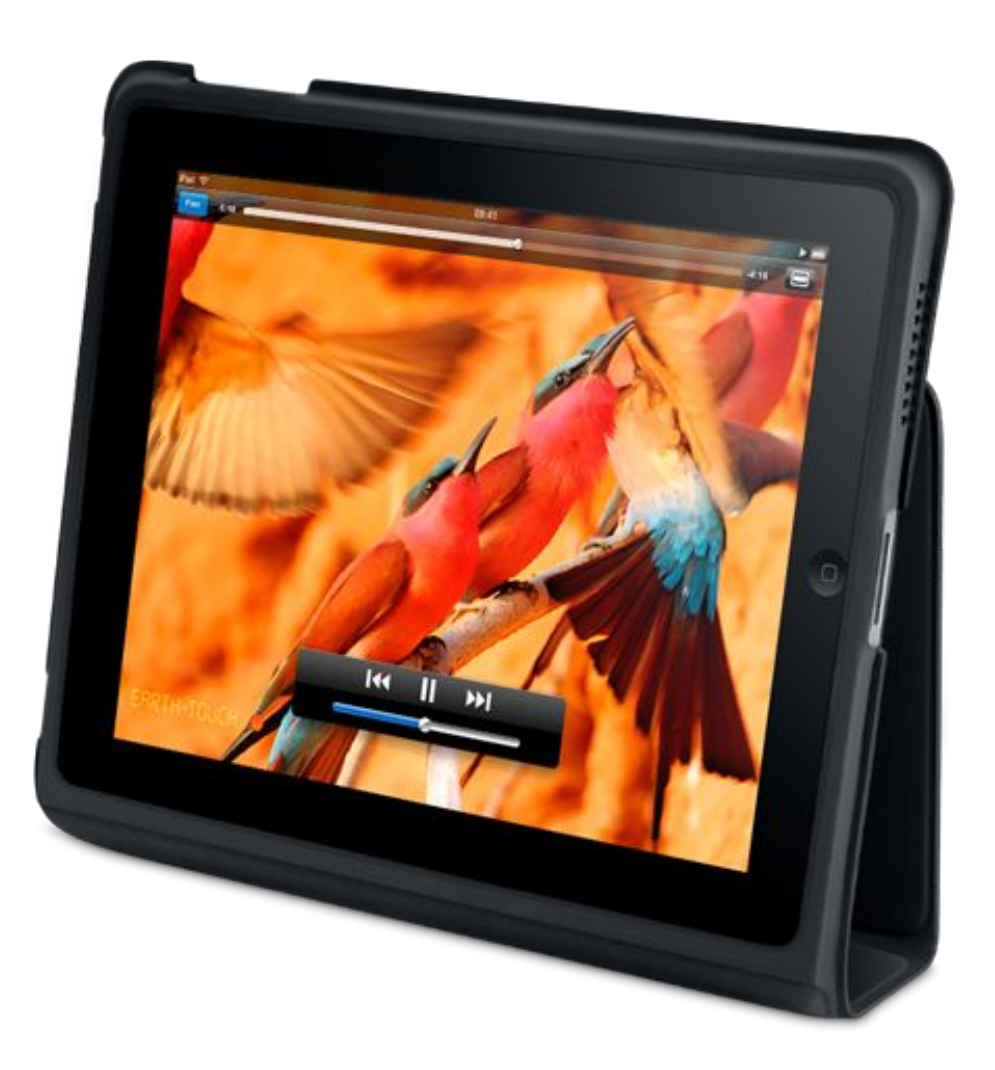

Чтобы просмотреть видео, необходимо зайти в приложение Video (или VLC) и выбрать необходимый ролик.

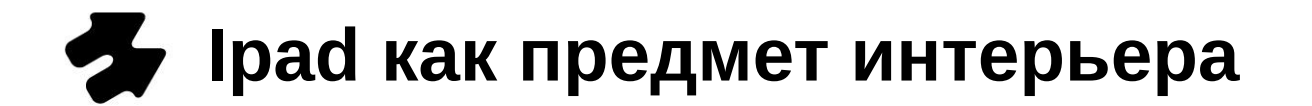

В тот момент, когда iPad стоит в док-станции или заряжается, он выглядит как красивая цифровая фоторамка, демонстрировать фото различных образов, сделанных ранее на фотосессии, в режиме слайд-шоу.

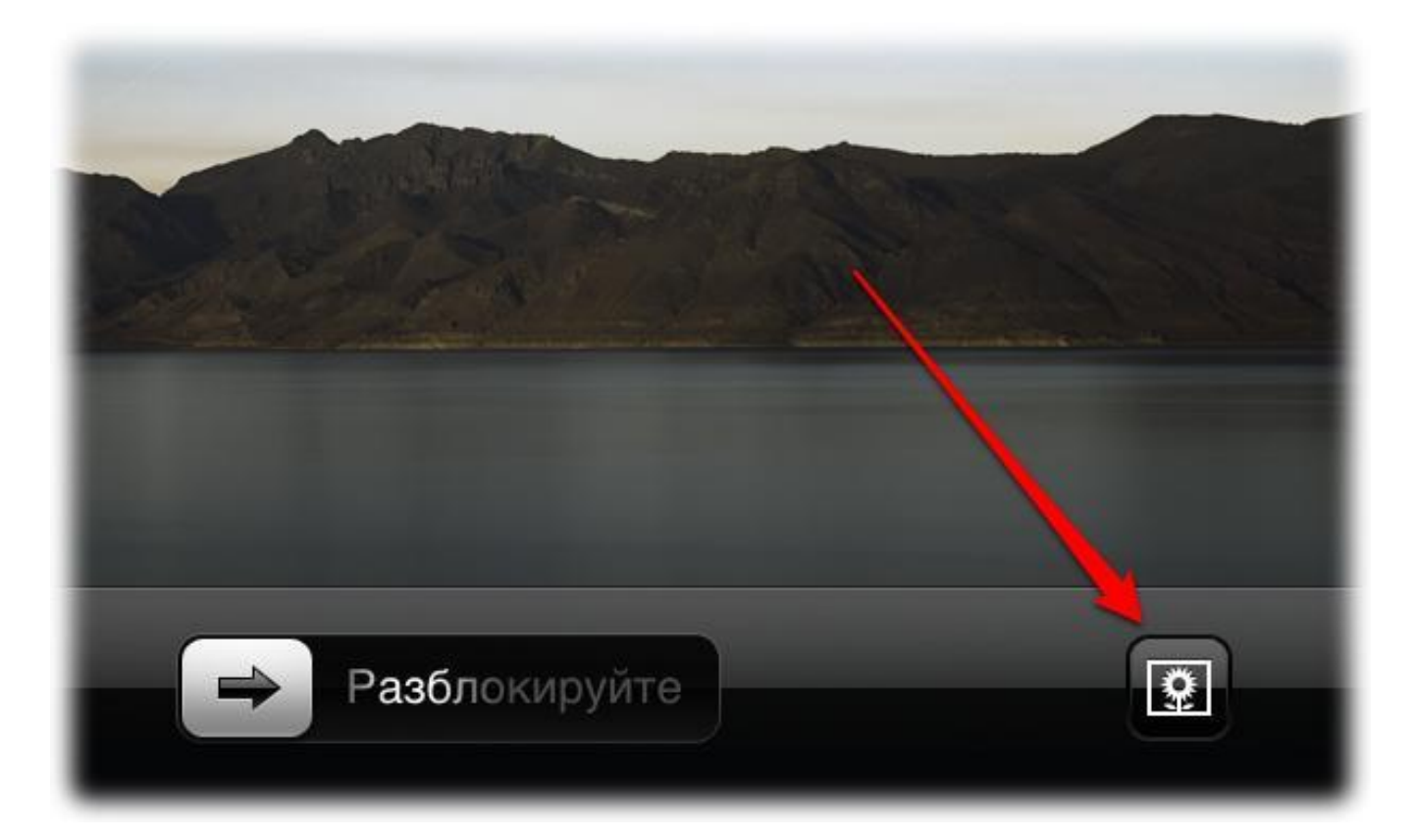

Чтобы настроить слайд-шоу, достаточно зайти в программу Photo, выбрать необходимую папку и в верхнем меню выбрать режим слайд-шоу. Либо просто нажать на иконку с цветком на заблокированном экране iPad'а.

### **Фирменный стиль «Кутюрье» в оформлении меню**

Ipad – дополнительный инструмент в работе сети «Кутюрье», и он должен быть оформлен в соответствии с фирменным стилем компании.

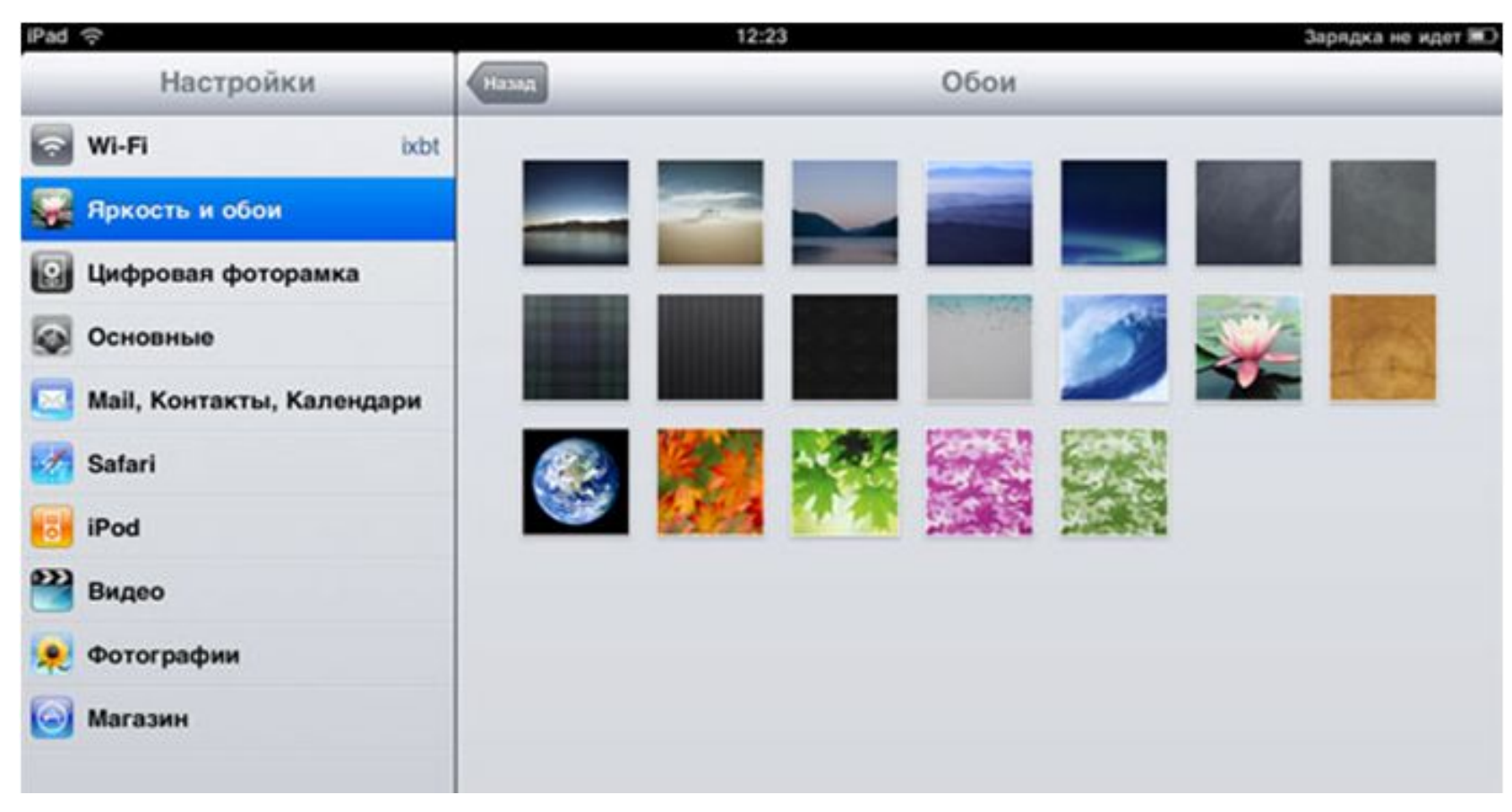

Чтобы применить фирменный стиль «Кутюрье» в оформлении меню, необходимо в настройках установить нужное изображение. Например лого Кутюрье. Закачиваем в фотогалерею iPad любую картинку разрешением 1024x768, кликаем на стрелочку в правом верхнем углу, нажимаем *«Сделать обоями»*, после чего, опять-таки, выбираем экран и получаем новую заставку на рабочем столе или на экране блокировки!